# **Codelock HTML Encoder for Joomla 1.5**

# **INSTRUCTIONS**

**MAKE SURE YOUR JOOMLA 1.5 HAS LEGACY MODE ENABLED!** (To do that, enable legacy in the plugins manager)

1. Install the **mod\_codelock15.zip** module like any normal Joomla Module (You should know how to do that...)

2. After the module has installed, configure it...

**NOTE:** You do NOT need to enable it. It is only used for configuring the script.

#### **Configuration Settings**

These are the main settings for you to configure.

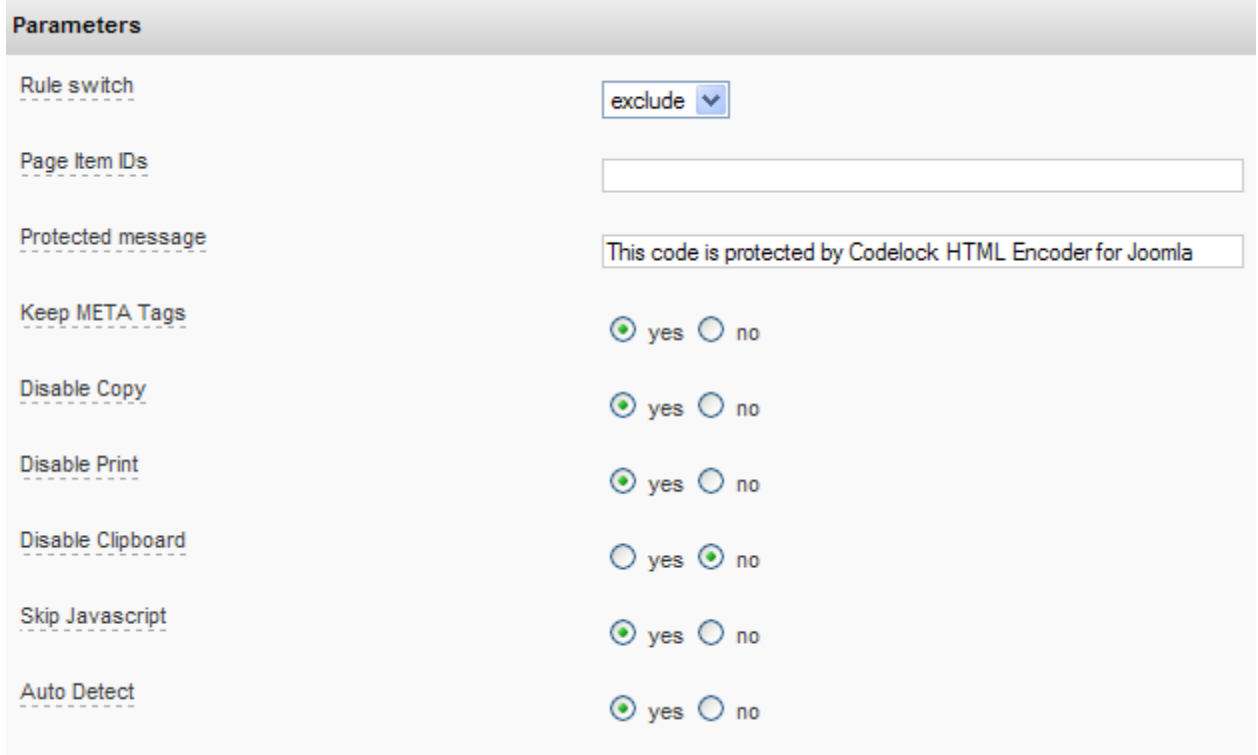

#### *SETTINGS*

**Rule switch** – This allows you to include or exclude certain pages. You can use this for more specific pages OR just select the pages you want the module to run on by choosing the pages in the Menu Item Links (on the right). NOTE: **Leave to exclude as default if unsure**

**Page Item IDs** – This is where you specify which pages (by their ItemID number) you wish to include or exclude. eg. 1,5,7 etc... If you leave this blank, the software will assume you are talking about NO pages. So, to encrypt all pages, choose exclude as your rule switch and leave blank. This means "Exclude None" which is another way of saying "encrypt them all".

**Protected message** – This is the message that pops up when someone right-clicks the page, or views the source code. NOTE: If you do not specify a message, the right click will not popup.

**Keep META tags** – You can choose not to encrypt your page META tags, by keeping them

**Disable Copy** – This disables users from highlighting text on your web pages (and if they cant highlight, they cant copy). This works in IE only.

**Disable Print** – Works for most browsers (new browsers) but not older browsers (less than IE4). Stops users from printing the web page.

**Disable Clipboard** – With this option, your website will constantly set the users clipboard, therefore disabling copying and print screen. **Limitation:** This system uses flash to do this, but Adobe has recently updated their flash to remove this ability. So, users who have flash 10 or newer installed, it will have no affect on them.

**Skip Javascript - NOTE:** Since Codelock HTML Encoder uses javascript, sometimes it has issues with some javascript (not always, but sometimes it does). If your web page doesnt work as expected, it could be because of this reason. If you leave it set to skip javascript as a default, your site should be ok.

**Auto Detect Human/Bot** – The script will automatically detect for human or robot (search engine) visitors. If the visitor is a human, it will display the source encoded. If it is a search engine, it will give the engine the full source code. This keeps your website source code search engine friendly (to search engines).

# **INSTALLING THE Codelock Engine**

#### **1. Update your index.php file**

The best thing to do here is rename your current **index.php** file (for your Joomla site) to **bak index.php** in case you want to restore it back later, then simply upload the new **index.php** file (provided)

## **Whats the difference?**

Not much. The provided index file includes the codelock engine at the bottom of the file. Thats all it is doing. So, the code was:

## **echo Jresponse::toString(\$mainframe->getCfg('gzip'));**

which gets changed to:

**ob\_start(); echo JResponse::toString(\$mainframe->getCfg('gzip')); \$codelock\_html = ob\_get\_contents(); ob\_end\_clean(); include('codelock\_engine.php');**

Pretty simple.

**NOTE:** You can remove this system at any time by deleting the **index.php** file and renaming your **bak\_index.php** back to **index.php**

2. Upload the file **codelock\_engine.php** into the main folder of your website (where the index.php file is located).

## **Thats it! You're done**

If you wish to receive support for this software, please email: **[joomlasupport@codelock.co.nz](mailto:joomlasupport@codelock.co.nz)**

# **Things to Know about HTML protection using this method - Disclaimer**

### **Javascript protection**

This method of encryption uses javascript to encrypt your HTML. You should know that there are some limitations to this. Like many protection systems, many of them could eventually be hacked with time, so this system should be used mostly as a deterrent.

For the most part, it works against average computer users who don't understand web code or programming.

In Internet Explorer most of the functions work fine, (no highlighting, no right click etc) but in Firefox it does not stop highlighting text. However, if you are experienced enough, you could do a "screen grab" to steal images. This is the case with "any" website these days.

**NOTE:** Even though right click is disabled, people can still go to view > Source. Thats ok, because the HTML is still encoded in javascript. For people (programmers) who know, there is a workaround in Firefox that enables you to save the page, and the javascript will get decrypted.

#### **Flash protection**

There is a built in protection system built in flash, which clears the clipboard. (To disable print screen – screen capture) However, Adobe flash have recently updated their flash engine so that anyone using flash version 10 or higher is no longer affected (the security vulnerability was fixed by adobe flash). It should work however, for people with flash 9 and earlier.

These things are explained in the detail above to not just act as a disclaimer but also to give you that awareness and for you to understand that this system is not 100% foolproof. It will work for "most" people but not web programmers, hackers etc.

So, this is to give you understanding that you are aware of the risks or rather, the limitations of using this type of protection. It works for probably 80% of computer users out there.

**This applies to "any" HTML encoding methods that are "out there".**